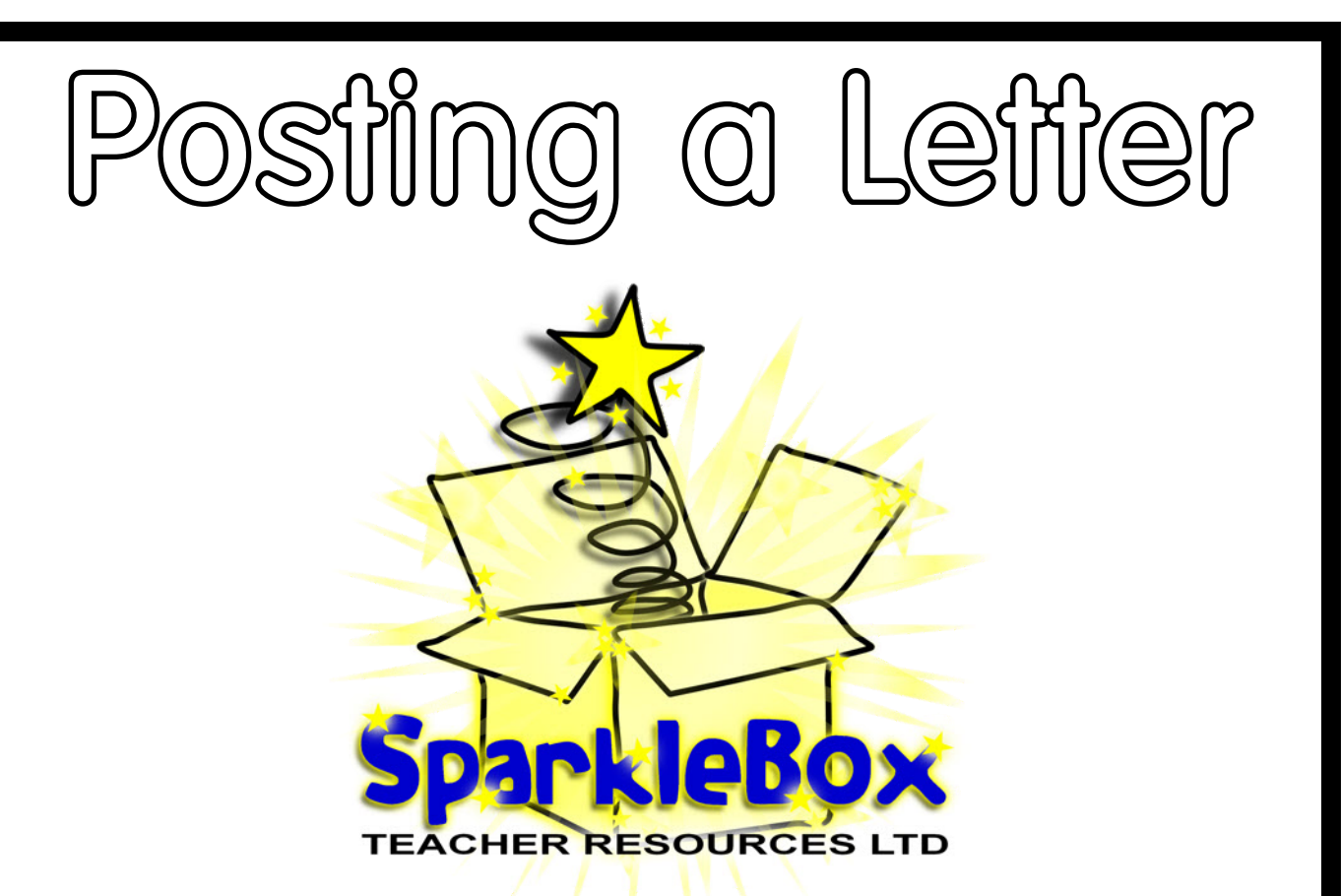

## **How to shrink the print size**

If you want to print these smaller than A4 (and several to-a-page), simply follow the instructions below before printing:

- 1. In Adobe Reader, click the File menu (top left).
- 2. Select 'Print...'.
- 3. Click the drop-down box next to 'Print Scaling' and select Multiple Pages per sheet.
- 4. You can then select various options that will reduce the size of the print outs and allow you to print several pages on one sheet of paper.

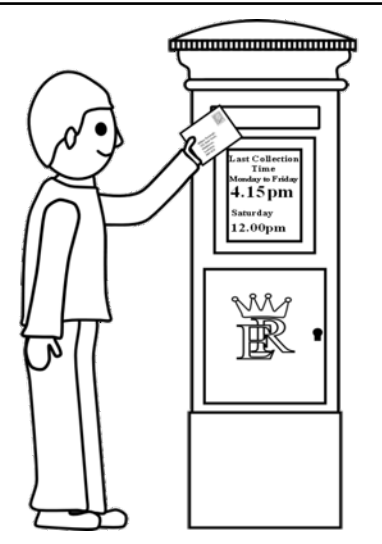

SparkleBox © Copyright 2009, SparkleBox Teacher Resources (www.sparklebox.co.uk)

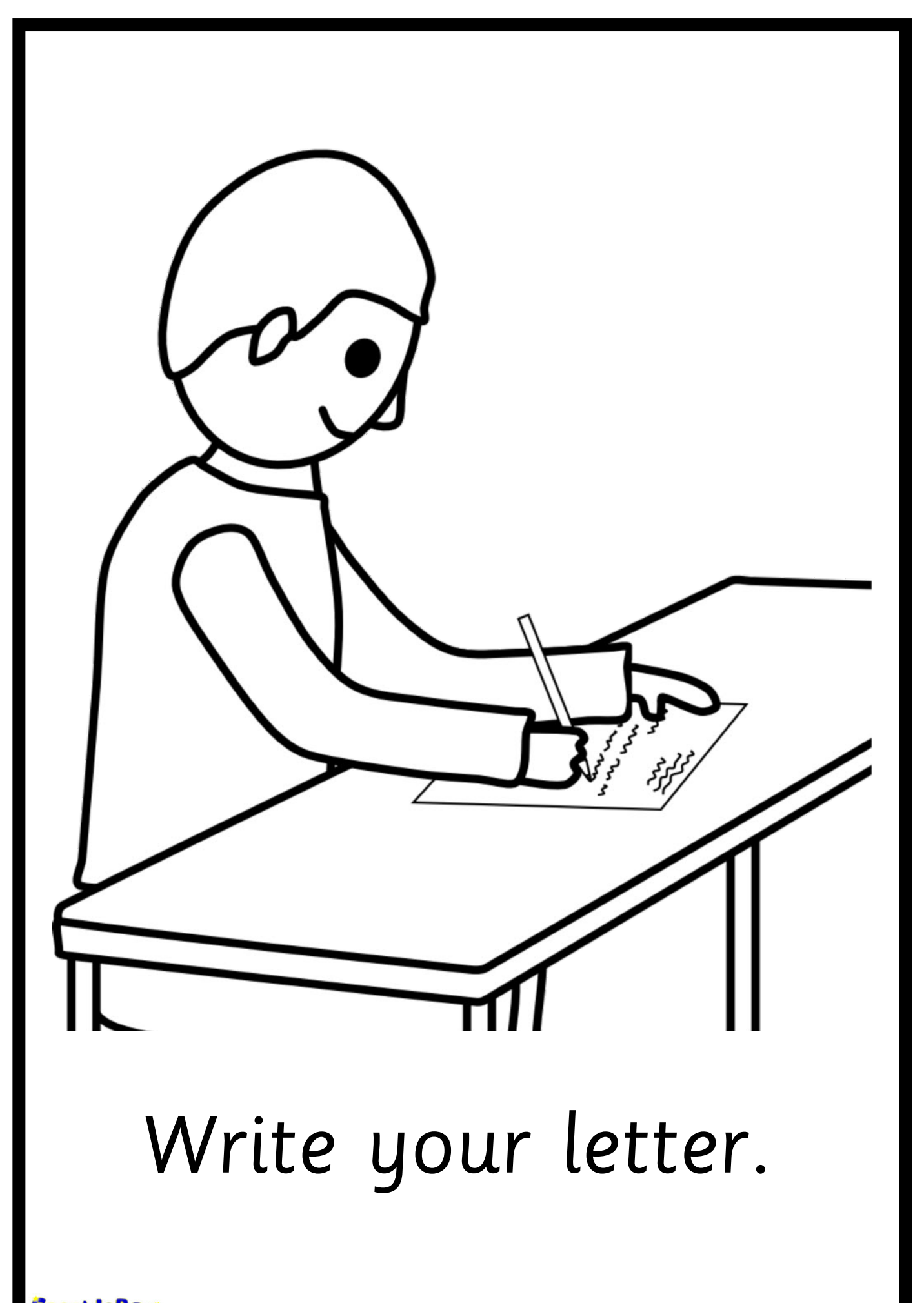

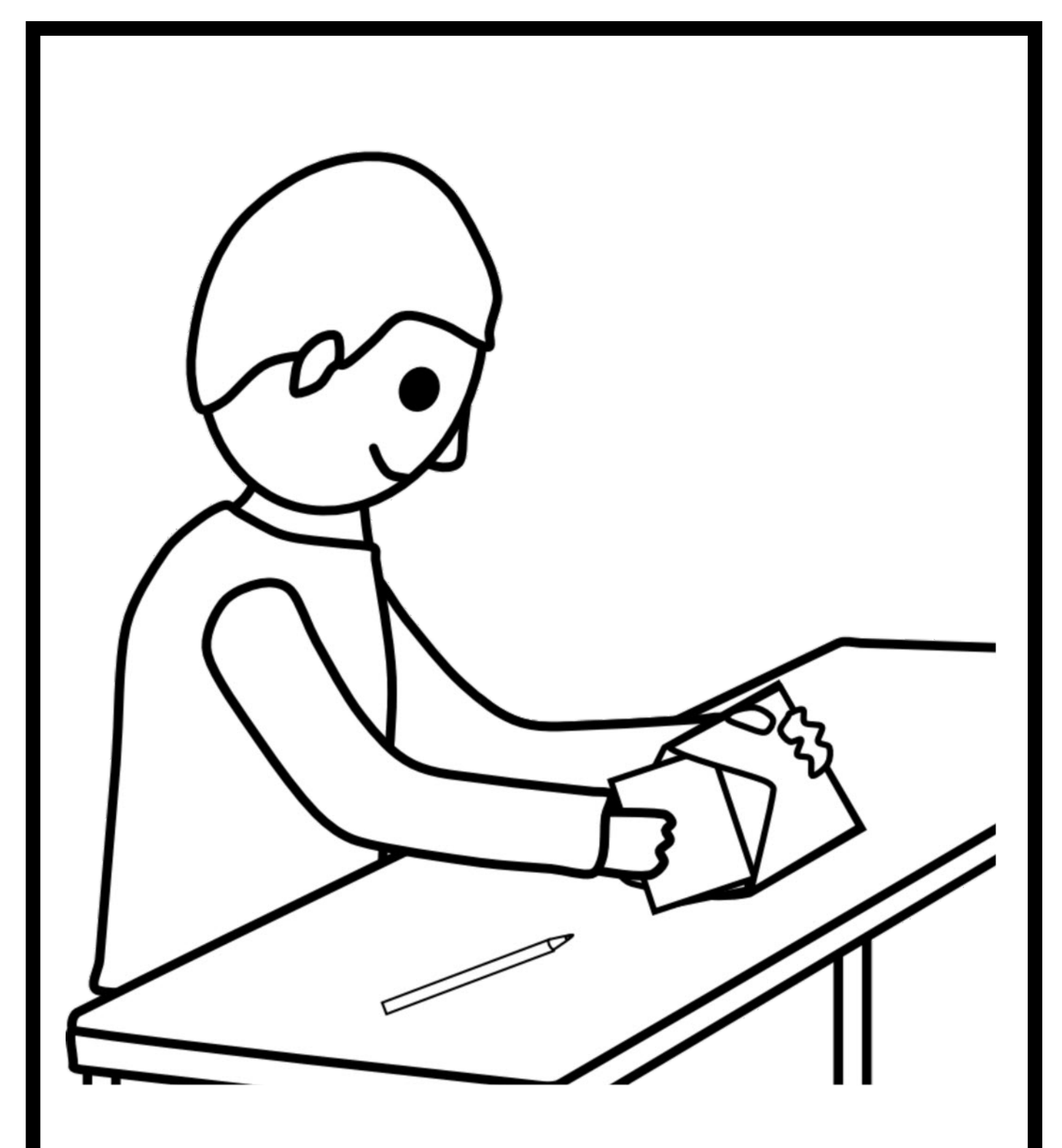

## Put your letter into an envelope.

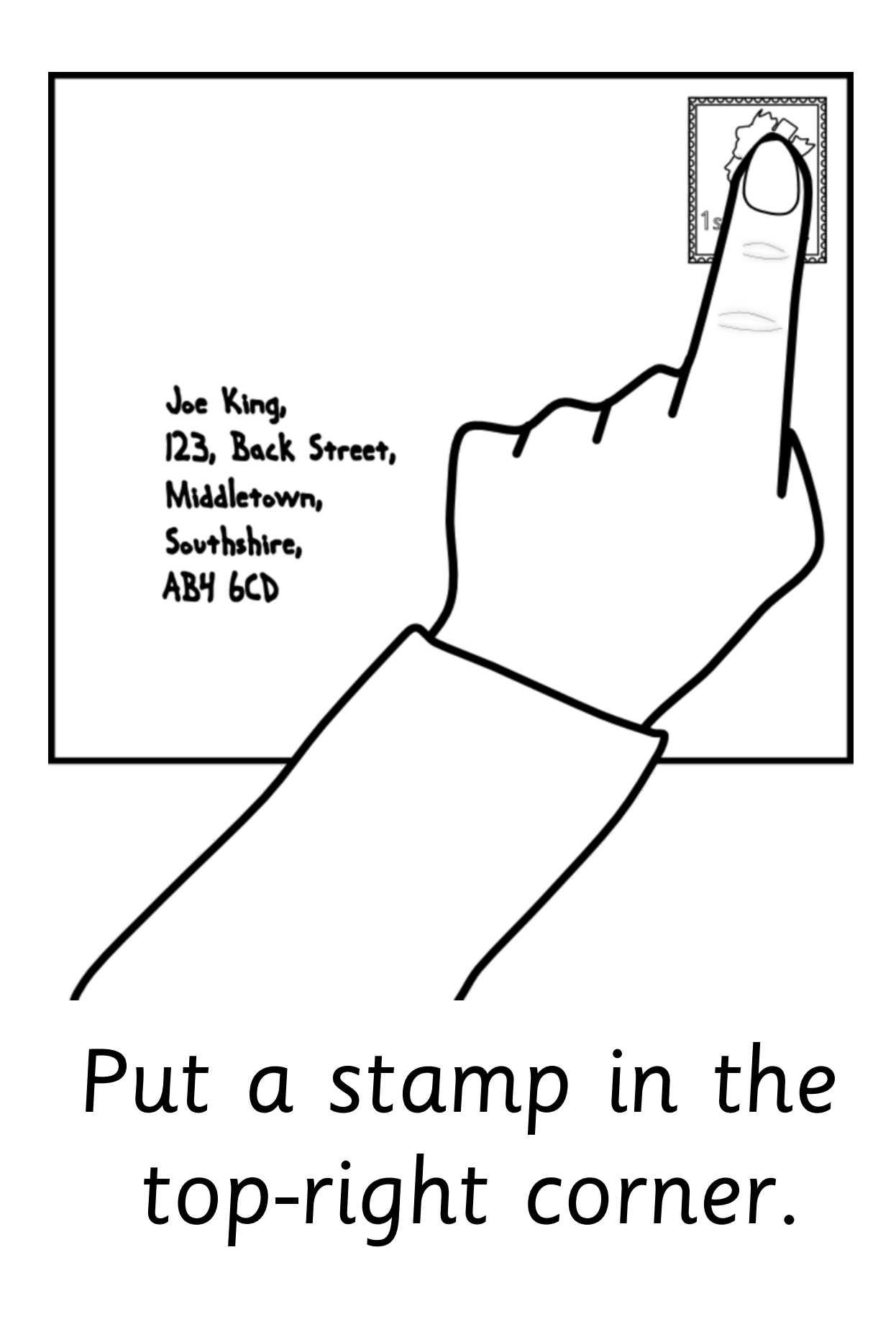

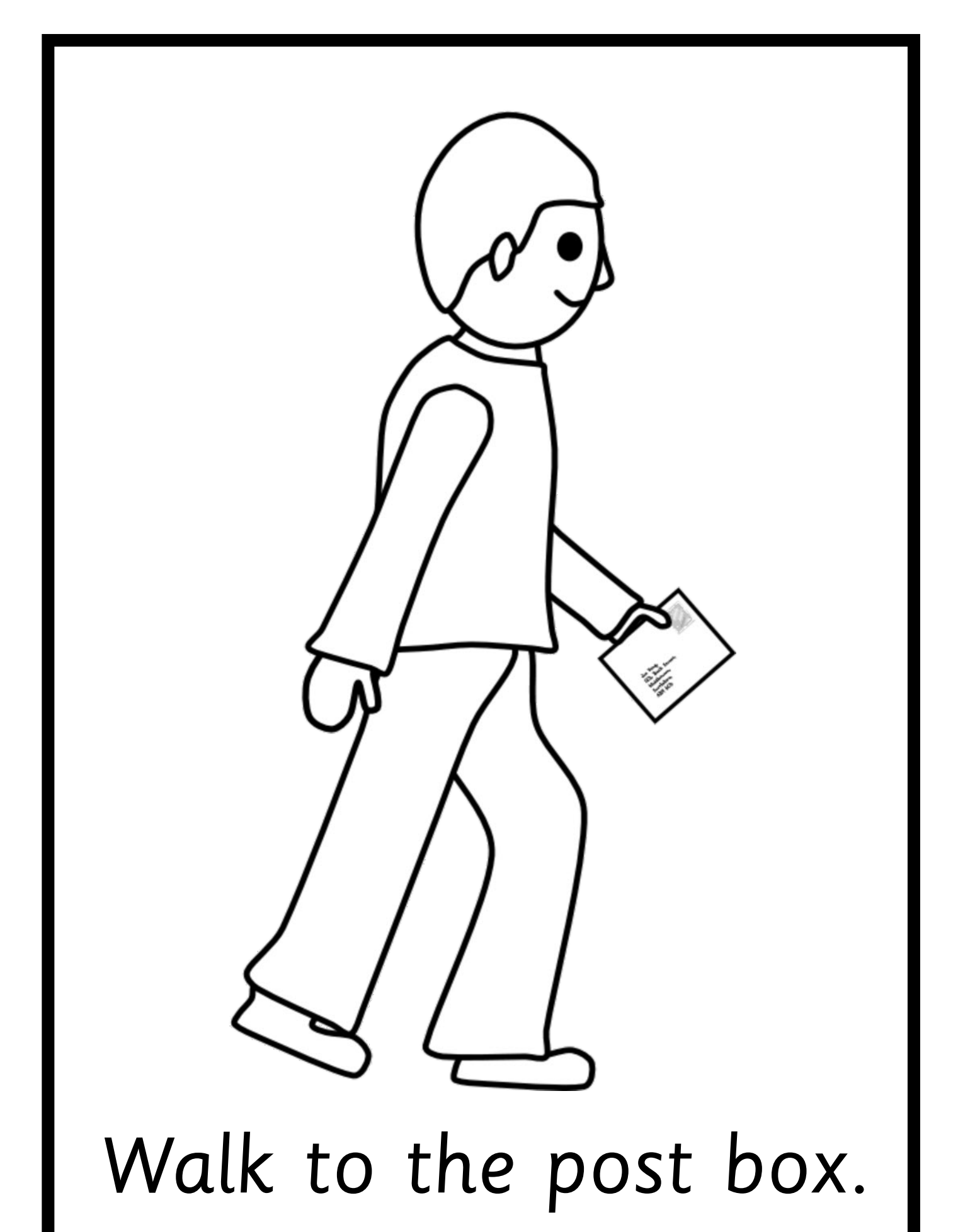

SparkleBox © Copyright 2009, SparkleBox Teacher Resources (www.sparklebox.co.uk)

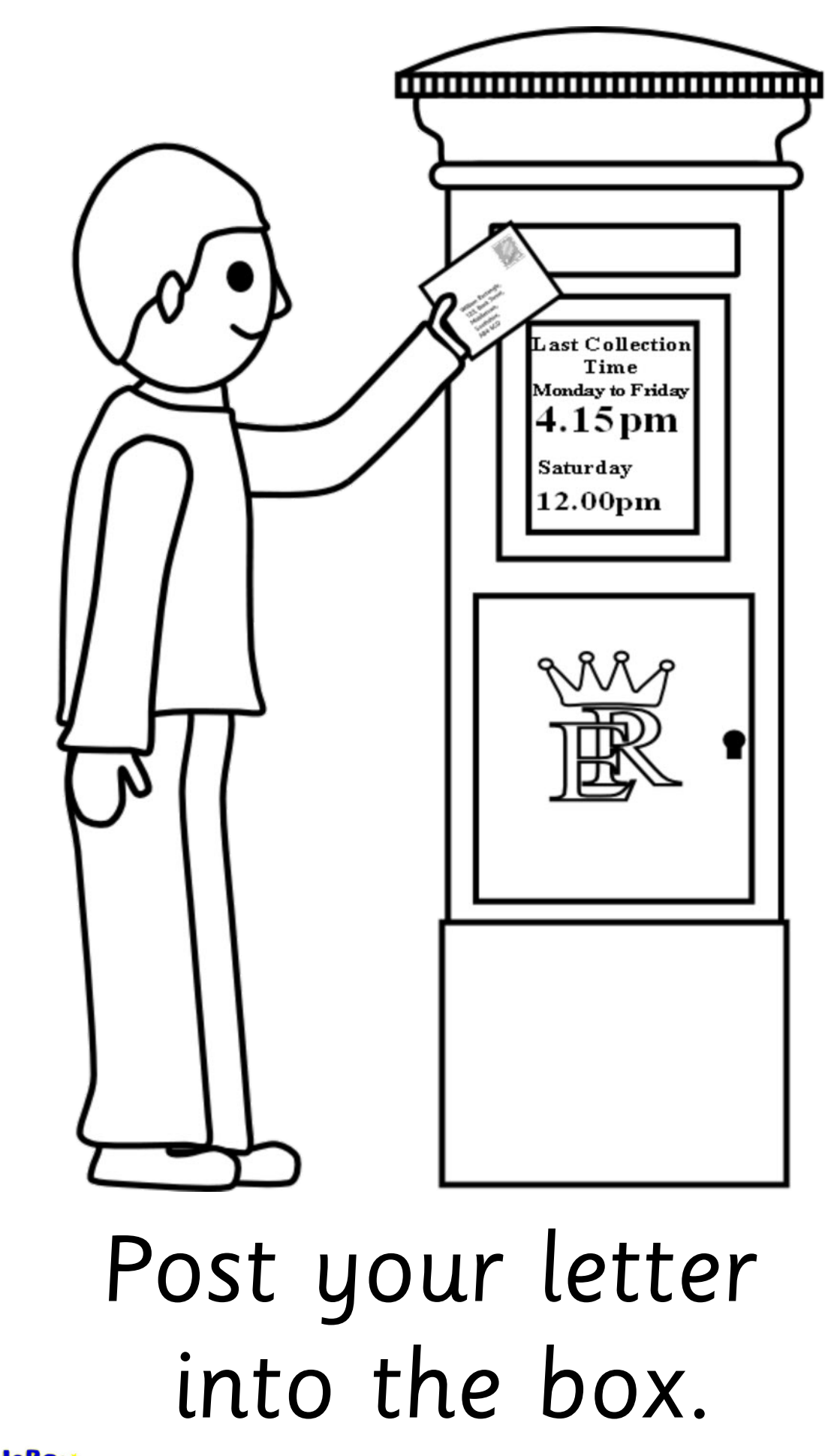

SparkleBox © Copyright 2009, SparkleBox Teacher Resources (www.sparklebox.co.uk)